## **DANCEDB** *User's Guide*

### **PRODUCT SUMMARY**

*DanceDB* is a tool designed for Principia College's Dance Department to store details about dancers and routines. The purpose of this piece of software is to help those involved with dance productions to keep all data about the dancers, routines, and choreographers in one place that can be easily accessed. *DanceDB* requires no technical background beyond basic knowledge of computers. *DanceDB* allows its users to perform various functions, including:

- **Create, read, update and delete dance profiles**
- **Create, read, and delete dance routines**
- **Cast dancers into routines**
- **Edit routines' casting**
- **Search for existing dancers and/or routines within the database**
- **Filter by dancers or routines**
- **Conveniently generate an emailing list**

### **OPENING SCREEN (MAIN)**

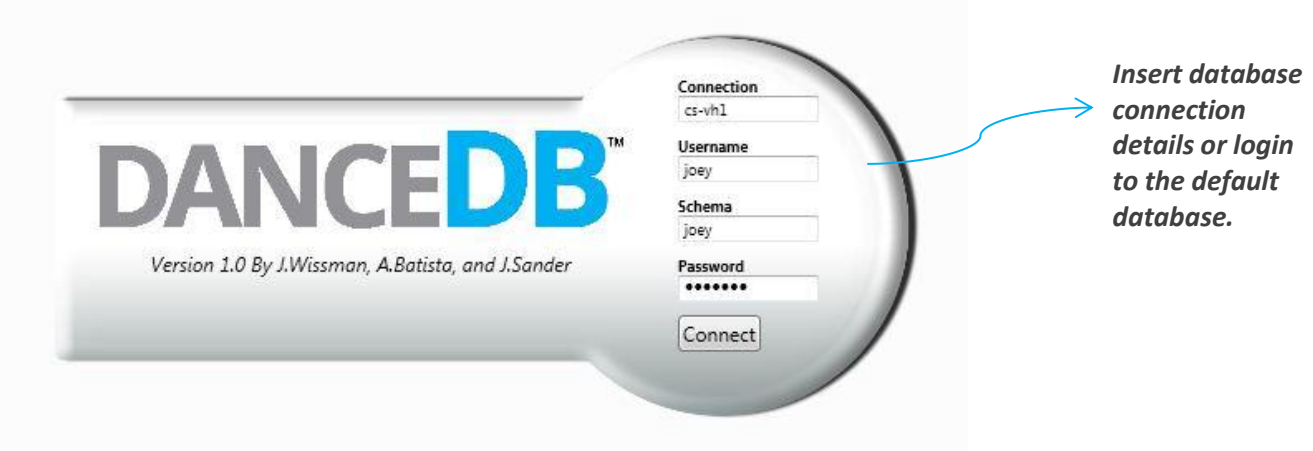

### **WELCOME WINDOW (MAIN)**

The main window serves as a place for the user to choose what to do. It allows for searching, sorting, and selecting a function. Here's a preview of the main window and its uses:

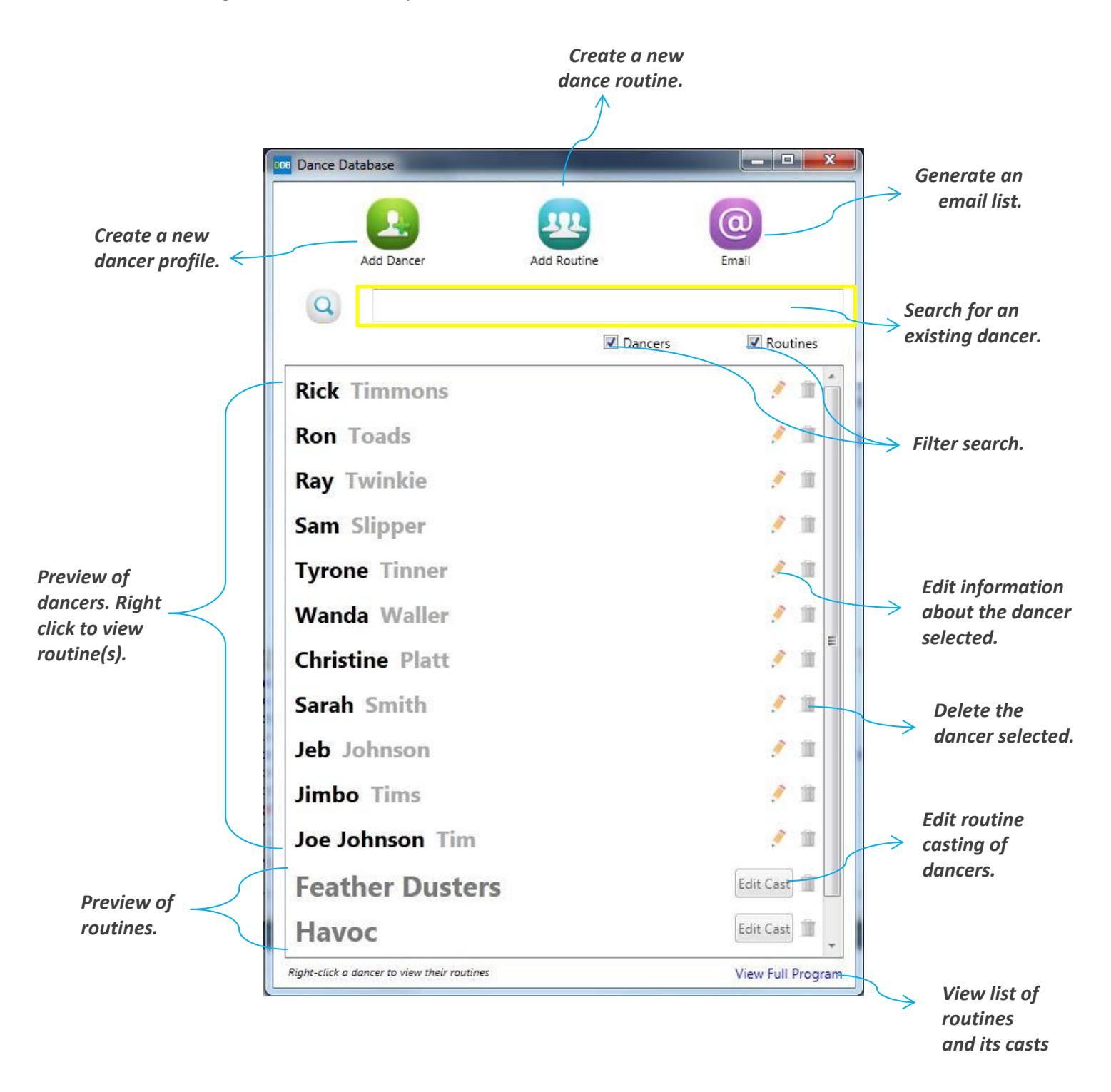

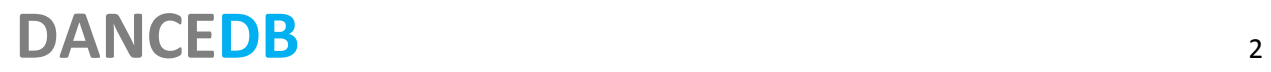

### **SEARCHING**

DanceDB features dynamic search, which means that the user can see the results as he/she types in the search box.

#### *To search for a dancer:*

1. Type the first, last, or both names of the dancer that you are looking for. As long as the dancer exists in the database, the result will show.

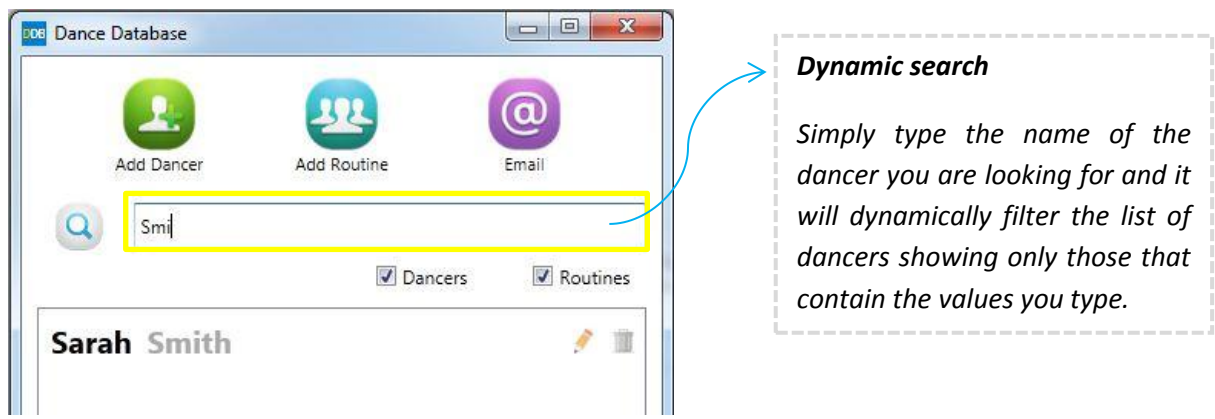

### **ADD A NEW DANCER**

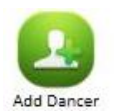

To add a new dancer to the database, choose "Add Dancer" from the main window and fill the following window. when you're ready to submit, click on the submit icon ( $\checkmark$ ). If you'd like to cancel, click on the cancel icon ( $\star$ ) to go back to the main window.

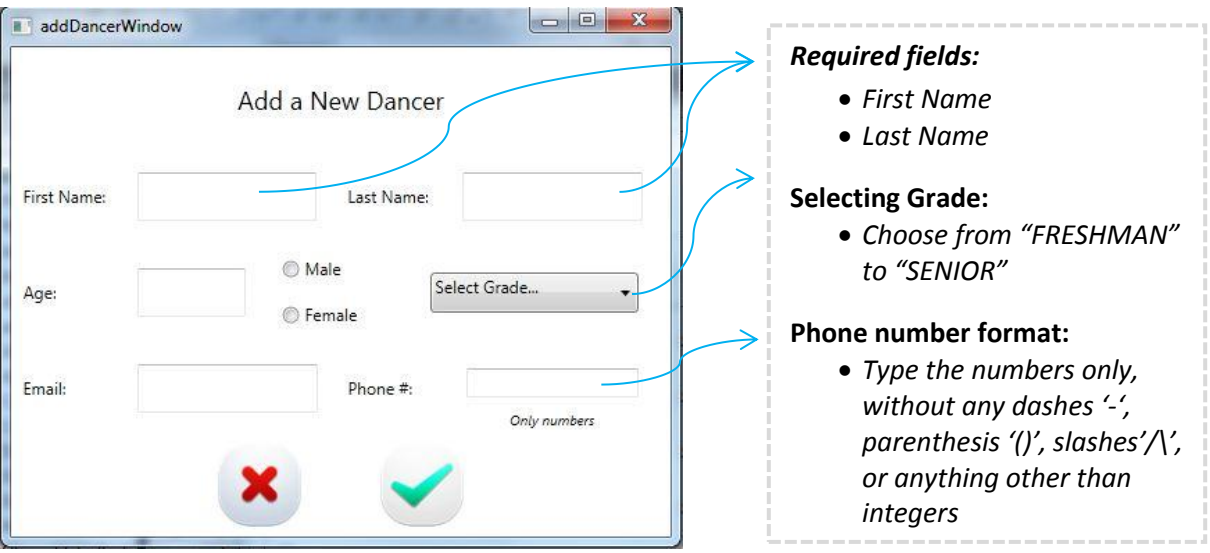

## **DANCEDB** 3

### **ADD A NEW ROUTINE**

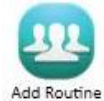

To add a new dance routine, select "Add Routine" from the main window and fill the fields in the following window. when you're ready to submit, click on the submit icon ( $\checkmark$ ). If you'd like to cancel, click on the cancel icon  $(\times)$  to go back to the main window.

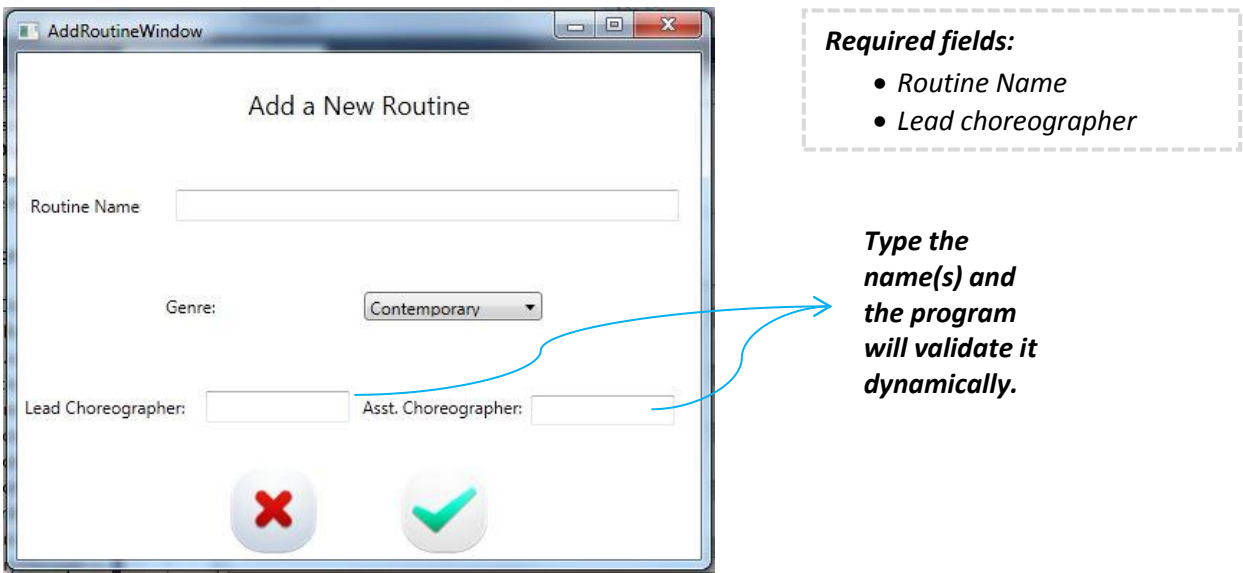

#### *Selecting the choreographer(s):*

To select choreographer(s), type the individual's First and Last name in the box provided and the program will show whether or not the person exists in the database.

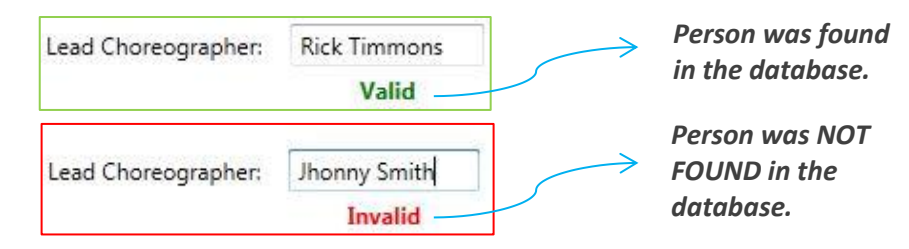

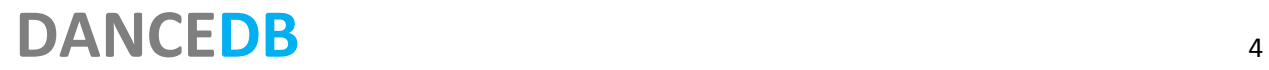

### **CASTING ROUTINES**

Bellow the preview of the dancers in the database in the main window, is a list of all the routines with an option to "Edit Cast". Clicking on this button takes you to a new window

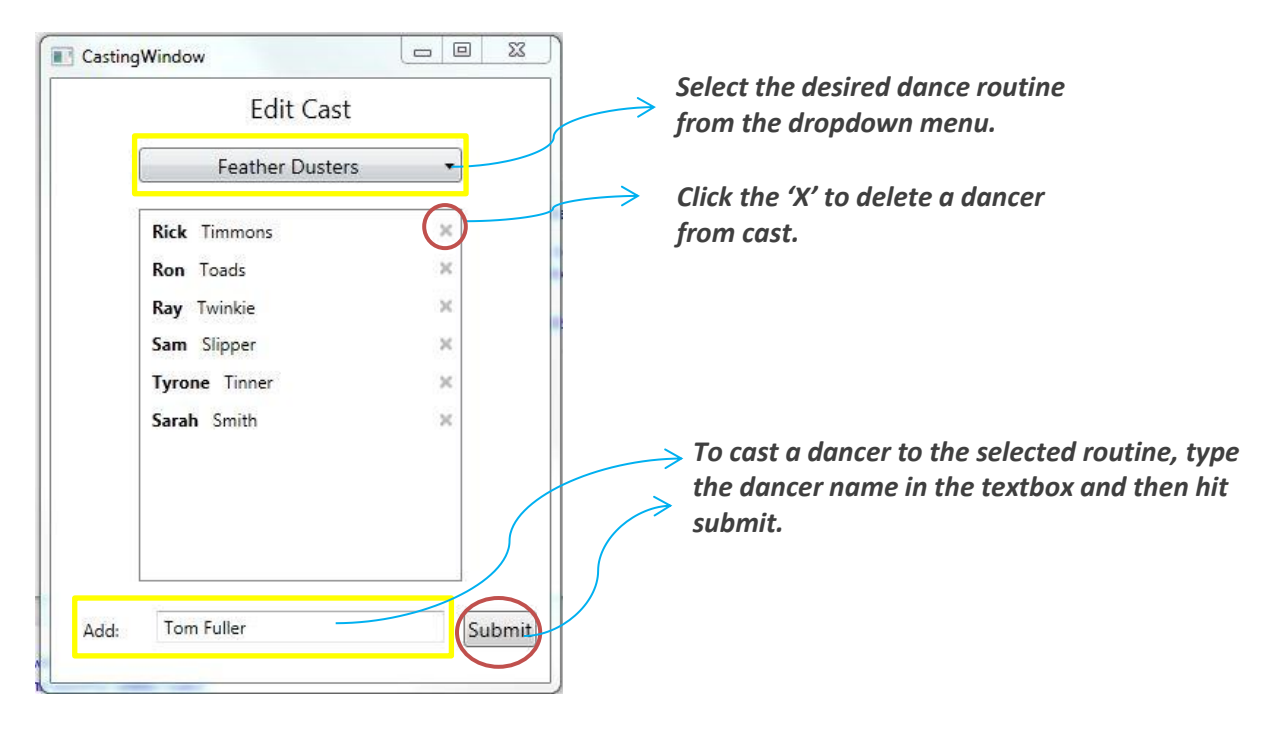

### **GENERATE EMAIL LIST**

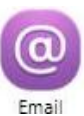

To send dancers an email, click on the "Email Dancers" icon. A new window opens (see sample below). Select whether to compile a list of all dancers or just the choreographers and the list will show in the box for copying and pasting into emails.

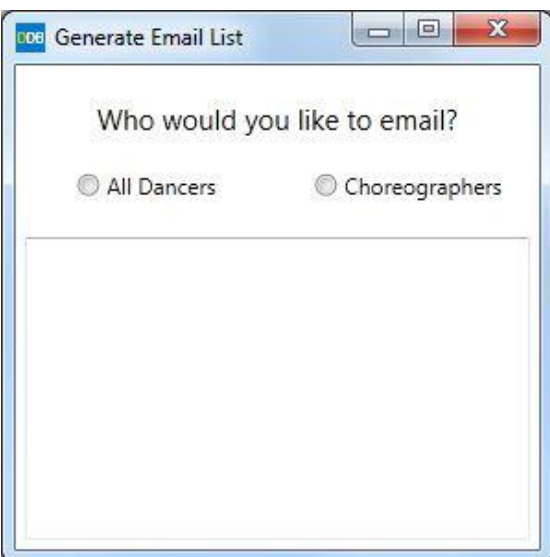

# **DANCEDB** 5

## **SUGGESTIONS, COMMENTS, OR FEEDBACK?**

The DanceDB team welcomes your feedback, suggestions, and ideas on how to improve DanceDB. Please send suggestions to any project member:

**Jason Wissman** [jason.wissman@principia.edu](mailto:jason.wissman@principia.edu)

**Alice Batista** [alice.batista@prin.edu](mailto:alice.batista@prin.edu)

**Joey Sander** [joey.sander@prin.edu](mailto:joey.sander@prin.edu)

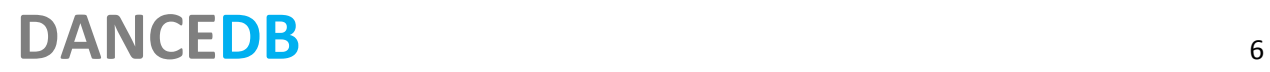